# TPA FAQ TPMS General

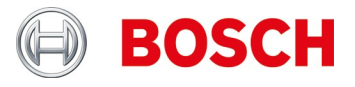

### **TPMS General**

**What laws, in connection with TPMS, apply in Europe and from when do they become applicable?**

For type approvals from 1.11.2012 and new registrations from 1.11.2014, the following applies: For M1 (passenger vehicles) and N1 (vans up to 3.5 t), monitoring of the tyre pressure loss according to UNECE R-64 must be present. For monitoring the tyre pressure loss, two systems are available:

- - $\blacktriangleright$  indirect via ABS/ESP
	- $\triangleright$  direct via the TPMS sensor

Both systems are allowed, provided they fulfil legislative requirements.

#### **What is the meaning of First Approval 1.11.2014 in practice?**

When a vehicle (M1 or N1) is registered for the first time from 1.11.2014 onwards, it must have a TPMS, i.e. if it does not have one (e.g. the vehicle has been on the sales floor or in storage), a TPMS must be fitted.

#### **What other laws, with regard to TPMS, apply outside Europe or in what countries are laws planned?**

A similar law has applied in the USA since 2006 and in France since 2007. It is planned that other countries outside Europe will also become subject to such laws.

#### **What is TPMS?**

TPMS = Tyre Pressure Monitoring System.

#### **What TPMS's are available and how do I recognise the systems and variants?**

There are basically two TPMS variants:

- ▶ TPMS with sensors inside the tyre valve or inside the tyre (direct systems).
- $\triangleright$  TPMS that determine the pressure drop by means of the ABS/ESP systems of the wheel sensors (indirect systems).

The direct TPMS systems can be still further distinguished.

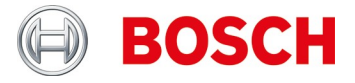

#### **Inflation Pressure Sensors**

**What does the message "Bat: OK" mean?**

Battery is above the minimum charge level (> 10% capacity).

### 2.2bar Bat: OK ID:33A04054

**Can universal tyre pressure sensors be programmed several times?**

For most of them, yes. Some can be programmed only once, others can be programmed several times as needed.

**Do I have to use service sets?**

Service kits allow you to replace only the faulty parts instead of the entire sensor spindle combination and thus keep costs low for customers.

**Why must I select the vehicle construction year?**

Although many manufacturers produce single vehicle models for a very long time, there can be technical changes (such as the installation of other tyre pressure sensors).

**Can the sens.it and EZ-sensor tyre pressure sensors be programmed more than once?**

Yes, these universal tyre pressure sensors, manufactured by the companies ALLIGATOR Ventilfabrik GmbH and Schrader international, Inc., can be programmed several times.

**What are the benefits of copying tyre pressure sensors?**

The copy of tyre pressure sensors makes it possible for you to prepare a second set of wheels for the same vehicle with winter tyres.

**What does copying tyre pressure sensors mean?**

During the copying of sensor IDs, a second tyre pressure sensor with the identical information of the first one is described.

Note: Copying of the sensor IDs is only possible with universal tyre pressure sensors, e.g. by the companies ALLIGATOR Ventilfabrik GmbH and Schrader international, Inc.

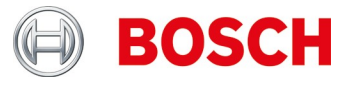

**Do I have to teach all the TPMS sensors?**

No.

Many vehicle manufacturers use self-learning systems, i.e. only one drive should be carried out (e.g. 10 km and/or > 10 min).

See also TPA Startcenter under "Vehicle information".

**How can I tell whether a vehicle has a tyre pressure monitoring system (TPMS)?**

You can find specific TPMS information in:

- TPA Startcenter under "Vehicle information" (direct and indirect TPMS).
- ▶ ESI[tronic] 2.0 under "Vehicle info >> Equipment systems".

**What do I do if the TPMS or the tyre pressure sensor (e.g. battery is flat) on a vehicle is faulty?**

Check whether all tyre pressure sensors have the same effect. E.g. no signal or TPA 200 "Battery NOK" message.

Replace faulty tyre pressure sensors.

Tip:

If none of the tyre pressure sensors give off any signals, check whether

- $\blacktriangleright$  If the proper vehicle is selected
- $\blacktriangleright$  If the vehicle has TPMS

In case of doubt, check TPMS with control unit diagnostics e.g. KTS / ESI[tronic].

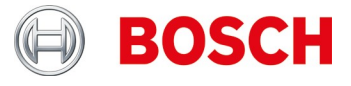

**How do I read the tyre pressure sensors in the case of specific Audi / VW / Porsche vehicles, e.g. VW Tuareg (TPA 200 display "Reduce pressure")?**

Checking in mounted condition:

- Wait for "Reduce pressure" indication (see image, pos. 1).
- $\blacktriangleright$  Reduce the pressure in the tyres to approx. 0.5 bar.
- Press the middle button on the TPA 200.
- Measurement result is displayed (see image, pos. 2).

Checking in dismounted state:

- ▶ Wait for "Reduce pressure" indication (see illustration, pos. 1).
- Shake the tyre pressure sensor horizontally (see image, pos. 3) or briefly apply pressure.
- Press the middle button on the TPA 200.
- Measurement result is displayed (see image, pos. 2).

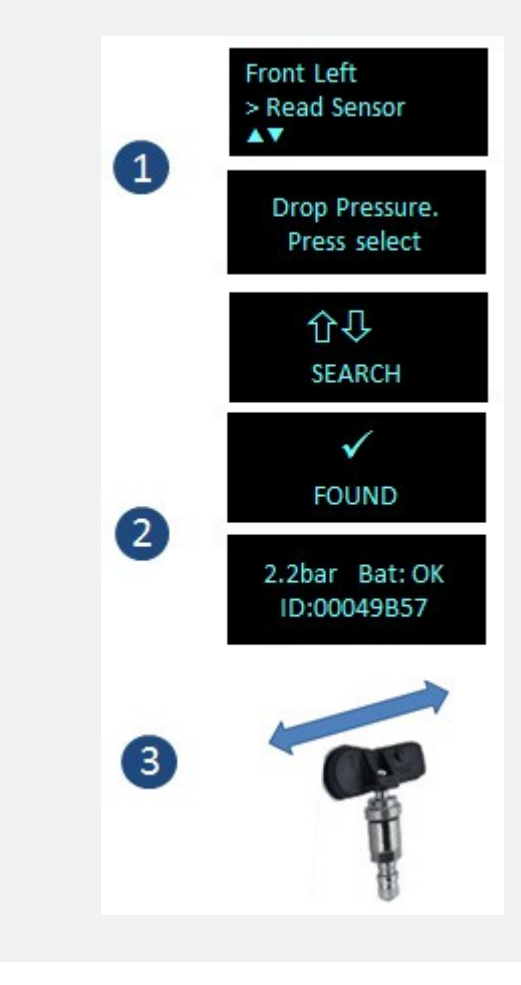

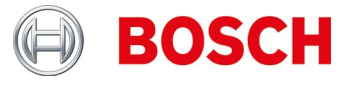

**What information do I need to be able to program a faulty tyre pressure sensor and/or can I copy a tyre pressure sensor without clear labelling?**

To copy a tyre pressure sensor, the following information/conditions are required:

- $\blacktriangleright$  The tyre pressure sensor that is to be copied must have a sufficient battery charge level.
- The tyre pressure sensor must be *clearly\** assigned to a vehicle model.
- $\blacktriangleright$  The vehicle model and the tyre pressure sensor must be supported by the TPA 200 and an update may be necessary.

*Relationship between sensor label and vehicle model: The labels are defined by the vehicle manufacturer and are, as a rule, only clearly assigned to a vehicle model in the vehicle database of the manufacturer. Thus it is also possible that several sensor variants are assigned to a single model, e.g. BMW currently has more than 10 different sensor variants that are implemented for the different vehicle types. Furthermore, sensor variants can be used in the same models (distinction by means of model manufacturing periods)*

Conclusion: Only by means of an unambiguous vehicle identification is it possible to accomplish a fast and reliable sensor copy.

**Is it possible, with the TPA 200, to program a universal tyre pressure sensor, e.g. Schrader EZ-sensor if a vehicle has a faulty OE tyre pressure sensor?**

This depends on whether the vehicle is supported by the manufacturer of the universal tyre pressure sensors and whether the current update has been installed on the TPA 200 or not.

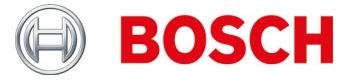

#### **TPA 200**

**I receive the message "Your tool's support period is going to expire soon." resp. "The support period of your TPA200 has expired. "**

In this case, please get an update as soon as possible from your specialist dealer.

Note: The update vouchers are available in 12, 36, 48 and 54-month versions.

**I receive the message "You have an unregistered TPA tool."**

Please register your TPA 200 as soon as possible.

**I get the message "TPA updates are available."**

Please update your TPA 200 as soon as possible.

**The battery in my TPA 200 cannot be charged or the battery power drops even after complete charging.**

In this case, the battery has to be changed. You can order battery at your Bosch dealer.

#### Storage and battery care:

To prevent deep discharge of the storage battery, charge it once every 90 days. If the TPA 200 is not used and in storage for an extended period of time, make sure the storage battery is charged once every 90 days in the manner described in the following.

- ▶ The TPA 200 can be charged by attaching the provided USB connecting cable to a computer or by using a USB power supply unit of at least 500 mA of current. Charging takes approx. 2.5 hours.
- Even modern lithium ion batteries lose power over time. If the TPA 200 is to be stored for an extended period of time, we recommend not to charge or discharge the storage battery completely, but to about 50% of capacity (charge level display TPA 200 "++"). If the TPA 200 is stored with a fully discharged storage battery, the charge level might fall so far that the storage battery will no longer take a charge. Storage with a fully charged battery can, over time, result in partial loss of the storage-battery capacity and thus a shortened storage battery operating time. Store the TPA 200 in a cool and dry place.
- ▶ The TPA 200 has been developed for a wide range of ambient temperatures. For storage and transport, the temperature must be between -25° C and 60° C, and for operation between 0° C and 45° C. Higher or lower temperatures can degrade the storage-battery capacity permanently. Protect the TPA 200 against extended exposure to sunlight.

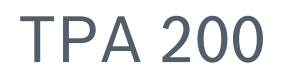

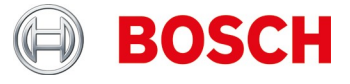

#### **What is the new update process for the TPA 200?**

From now on, the update of the TPA 200 is only possible via the PC software. Please make sure that the latest TPA Startcenter PC software is installed (min. Version 2.0). The PC -SW can be installed either manually via this website or automatically during the regular version check when the PC-SW will be started. You must also have a running Internet connection.

After installing the PC software and connecting the TPA 200 via the USB cable, the PC software checks whether the TPA is registered and if an update is available. If the TPA is not yet registered, you will be automatically guided through the registration process. Otherwise, the software update will be automatically downloaded and installed on the TPA.

Note: The registration process may also include the registration of the user (email address and password) for new customers.

**When should I update the software on my TPA 200 and how long can I use the software with my TPA 200 or what are the software update options for my TPA 200?**

We recommend at least software version V 2.5 on your device. You should update the software frequently, if you often use programmable universal sensors.

The following update options:

- Immediately after purchasing the TPA 200 should register this. You will receive three months free update possibility.
- $\triangleright$  After expiry of the free update option, you can purchase a paid voucher from your local supplier.
- ▶ You can use this coupon at any time, which means it works even months after the end of the free update option (similar to a prepaid card in mobile phones).

Important: You can also use your TPA 200 after the expiration date for the update, which means the software does not switch off.

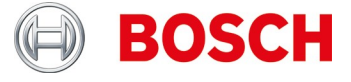

**I have found inside "Settings >> General" the function "Mode". When do I select the mode "Startcenter", when "F.I." (Entrance Check)? I have set the mode to "F.I.". Now I have fewer functions with my TPA 200. How can I set it back?**

The TPA 200 supports with version V 2.7 the new Bosch Software "Entrance Check".

The mode "Startcenter" or "F.I." (Entrance check) can be set inside "Settings >> General". In mode "Startcenter", the stored measurement data can be transmitted from TPA 200 to "TPA Startcenter". Mode "Startcenter" is set by default.

In mode "F.I." TPA 200 can be connected via Bluetooth with the software "Entrance check". Measurement data is so transferred directly after each measurement. The software "Entrance check" is only available for certain workshops. If the software "Entrance check" is not available to be selected the mode "Start Center".

For more information, see: <https://www.youtube.com/watch?v=Y2uiDvelDcw>

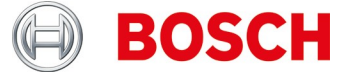

**What should I pay attention to when programming the IntelliSens universal tyre pressure sensors by the company Huf Hülsbeck & Fürst GmbH & Co.?**

- 1. Ensure correct selection of the IntelliSense universal tyre pressuresensors by means of the TPA 200 vehicle list or TPA Startcenter (since version 1.5.9).
- 2. Start the TPA 200 programming procedure. When prompted to "Place UVS401X in front of TPA" (see Image 1) or "Place UVS2000 in front of TPA" (see Image 2), place the appropriate tyre pressure sensor in front of the TPA 200 (see Image 3) and follow the other steps.

For the older IntelliSense universal tyre pressure sensors UVS09x4 and UVS02x4 (no longer in production) :

▶ Select sensor UVS09x4 and start by means of TPA 200 programming procedure.

When prompted to e.g. "Place UVS402X near TPA" (see Image 1), place the tyre pressure sensor in front of the TPA 200 (see Image 3) and follow the other steps.

▶ Select the UVS02x4 tyre pressure sensor and start by means of TPA 200 programming process.

When prompted to "Place UVS2000 near TPA" (see Image 2), place the tyre pressure sensor in front of the TPA 200 (see Image 3) and follow the other steps.

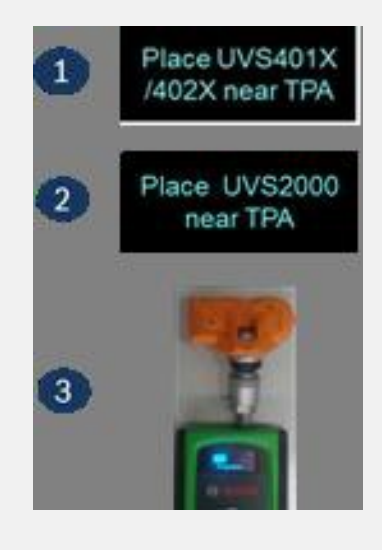

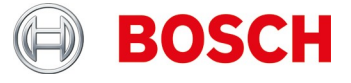

### **How do I read TPMS sensors and how do I place TPA 200 on the wheel?**

Place the TPA 200 on the wheel, as seen in the image, and carry out the sensor measurement.

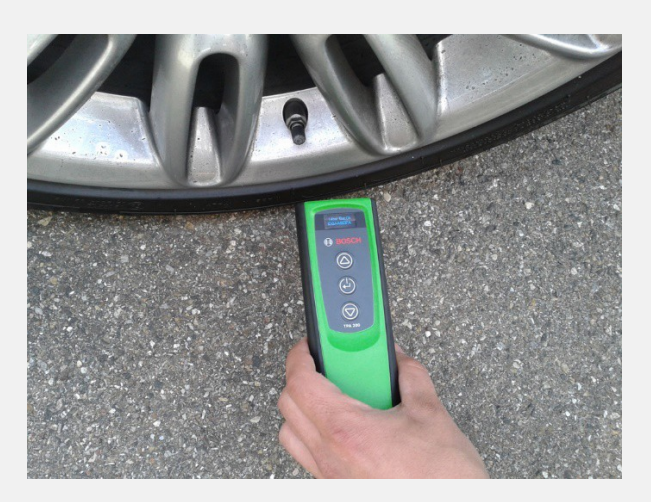

**How do I program universal sensors and how do I read tyre pressure sensors in the dismounted state?**

Place the TPA 200 and TPMS sensor as shown in the image and carry out sensor measurement or programming.

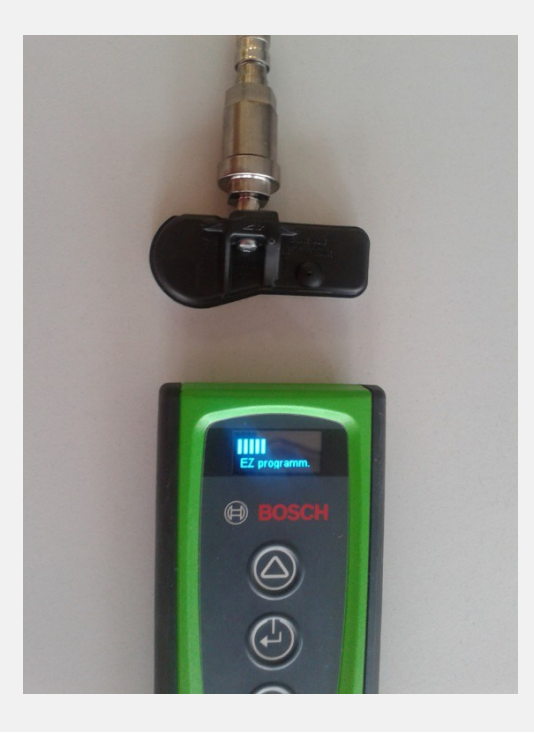

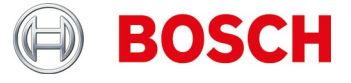

**Up to what distance can the TPA 200 receive data from the tyre pressure sensor and what is the extent of the reading range of the TPA 200?**

TPA 200 can receive data up to a distance of 20 cm, whereby the reception strength away from the middle is weaker (see image):

Pos. 1 = strongest signal Pos. 2 = weakest signal

The tyre pressure sensor should be placed close to Position 1.

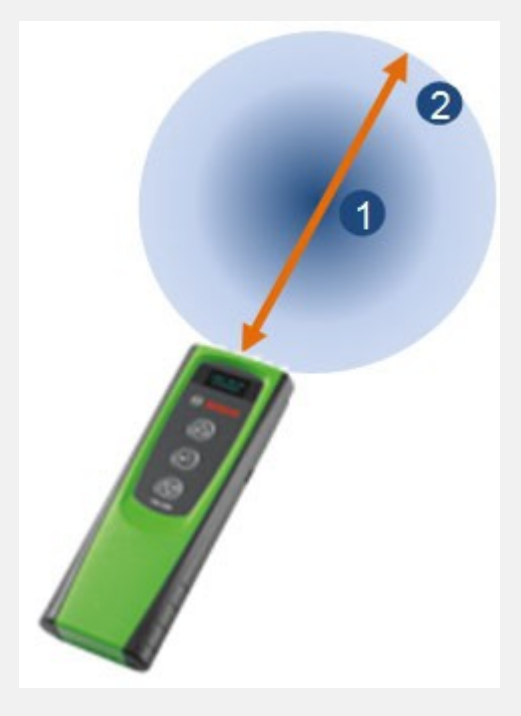

**I switched off the TPA 200 using the function button. After that, the data are no longer available.**

**What is the cause for this?**

When the TPA 200 is switched off by means of the function button (see image), the measurement data that were logged since it was switched on are deleted. Thus proceed as follows:

- Switch off the TPA 200 in the main menu by means of the "Off" function.
- The TPA 200 does not switch off automatically after five minutes when not in use.

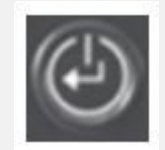

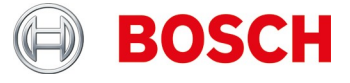

**How many reports can I save on the TPA 200?**

100 reports.

**Can I use TPA 200 for the European market for American cars too?**

Currently, a selection of American vehicles is supported.

**What are the benefits of copying tyre pressure sensors?**

The copy of tyre pressure sensors makes it possible to prepare a second set of wheels for the same vehicle with winter tyres.

**I have installed a tyre pressure sensor and can no longer read it.**

Are you sure that you have used a programmable tyre pressure sensor? If so, it is possible that you have forgotten to program it. Some programmable sensors must be programmed before the reading.

**I have received the message "Relearn not supported". Can I still continue with the programming?**

Yes.

You must copy the existing tyre pressure sensor or existing tyre pressure sensors and then use the programmable universal tyre pressure sensors. In this way, a relearning is not necessary.

**In the main menu of the TPA 200, the menu item "Send all" is not displayed.**

In order to be able to send data via Bluetooth, the Bluetooth function must be active in the TPA 200.

Main menu: **"Settings >> General >> Bluetooth >> On".**

**How do I update the TPA 200 software?**

You need to download the update file from the "TPA Startcenter Online" website (*www.tpa.bosch-automotive.com*). This file must be installed on your TPA 200. For more information, see "TPA Startcenter" (PC software) on-line help.

Important: Measurement data will be deleted during the TPA update. We recommend that you transfer the measurement data of the TPA 200 to the TPA Startcenter before the software update. For more information, see operating instructions "TPA 200".

**How long is the battery life?**

The battery life is 5 years. Always charge the TPA 200 when you are not using the TPA 200. The battery life is sufficient for one day's work, even if you use the TPA 200 frequently.

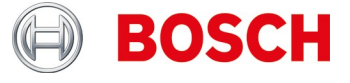

**How often and how long must I charge the TPA 200 to achieve optimal battery life and battery service life?**

It is recommended to charge the TPA 200 for more than 2.5 hours before the first use. Always charge the TPA 200 when you are not using it. The battery life is sufficient for one day's work, even if you use the TPA 200 frequently.

**What universal tyre pressure sensors are supported?**

The TPA 200 supports EZ-sensor and sens.it. (*Universal tyre pressure sensors by the companies ALLIGATOR Ventilfabrik GmbH and Schrader international, Inc*.).

**What features does TPA 200 have?**

- ▶ Activation of Schrader TMPS tyre pressure sensor
- $\blacktriangleright$  Readout of tyre pressuresensors
- ▶ Copying of tyre pressure sensors
- Generation of tyre pressure sensors by means of manufacturer selection
- ▶ Transfer of saved data to PC
- Logging and editing of saved data by means of TPA Startcenter*.*

#### **What does "***repair***" mean?**

When being repaired, vehicles that have already been checked can be checked again, e.g. for the repairing of a faulty tyre pressure sensor. In addition, during sensor repairs, the repair order number can be entered directly in order to simplify the identification after the transfer into the TPA Startcenter.

**How can I check whether my TPA 200 is okay?**

- 1. Switch on TPA 200. If this is not possible, charge the battery of theTPA 200 (it must display the charge indicator)
- 2. Carry out the check on the vehicle or tyre pressure sensor. If this is not possible, re-program the empty universal tyre pressure sensor with any vehicle tyre pressure sensor dataset and carry out checking with the same vehicle identification again.
- 3. Transfer measurement to TPA Startcenter.

For more information, see operating instructions "TPA 200".

**How often are software updates available?**

1 to 3 times per year.

**Can I use TPA 200 to teach tyre pressure sensors on the vehicle?**

No.

This requires a control unit diagnostics device, such as KTS with ESI[tronic].

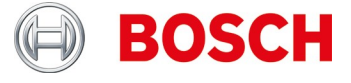

**Can I use TPA 200 to enter sensor IDs manually?**

No.

This function is provided in a later release of the TPA 200.

Note: sensor ID of the OEM-/ replacement tyre pressure sensors or universal tyre pressure sensors with multimedia protocols, e.g. REDI, cannot be copied.

**What frequencies does/can TPA 200 use?**

TPA 200 and other TPMS diagnostics devices always send at 125 kHz (activation) Tyre pressure sensors respond either with 315 or 434 MHz, depending on the tyre pressure sensor.

**I cannot program any tyre pressure sensors or my TPA 200 indicates "***Vehicle not supported!***"**

Possible causes :

- Sensor programming for specific tyre pressure sensor not yet supported (*see image*)
- ▶ Firmware on TPA 200 not up to date

The "Sensor programming" function is dependent on whether the universal tyre pressure sensor manufacturer provides the corresponding programs. Typically, the Sensor Programming function is provided after the sensor check function.

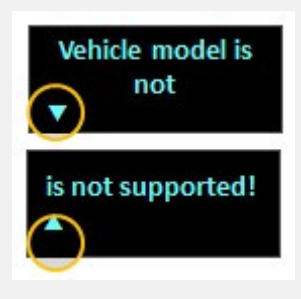

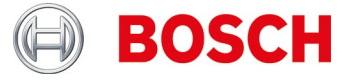

**Why was the TPA 200 software not updated after the download and installation through TPA Startcenter?**

- 1. Access the "TPA Startcenter Online" website.
- 2. Register and/or login.
- 3. Select the TPA 200 to be updated (if necessary, first register the TPA 200 by entering the serial number and date of purchase) in the "User account" function.
- 4. Download the specific file.
- 5. Open TPA Startcenter.
- 6. Select the "TPA Update" feature.
- 7. Select the location of the downloaded file and run the update.

Tips :

Different web browsers, e.g. Firefox, Internet Explorer, have different file download functions, hence no precise description can be provided. Specific descriptions can be accessed through the help functions of the respective web browsers if necessary.

In principle, it is recommended to store the data in a specific directory that is easy to find, e.g. the Desktop or Downloads area of the Web browser. The downloaded file has your TPA 200 serial number as well as the version number.

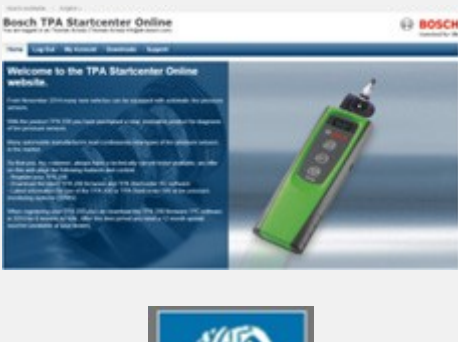

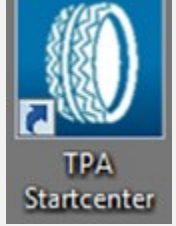

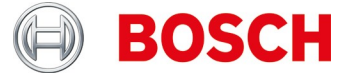

**Why does the TPA 200 display ID data that is different to that of, e.g., a competing tool?**

TPA 200 displays the sensor ID in hexadecimal format. This is coordinated with ESI[tronic], on which the sensor ID is also displayed and used in hexadecimal format (*see Example 1*).

The number may, in some cases, look like a decimal number (*see Example 2*). TPA Startcenter displays these, depending on the vehicle make, either in decimal format (e.g. Hyundai) or in hexadecimal format (e.g. Mercedes Benz). This has no influence on the work carried out using TPA 200 nor the learning process of the tyre pressure sensors with ESI[tronic] and KTS.

The sensor ID must not be changed since TPA 200 generally always uses the correct sensor ID during the programming phase.

For new tyre pressure sensors: Select suitable sensor ID in TPA 200. When copying tyre pressure sensors: Use the sensor ID from the selected tyre pressure sensors.

If the tyre pressure sensor is programmed with a competing TPMS diagnostics device, the sensor ID must, in some cases, be converted.

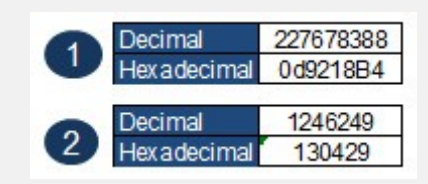

**How do I interpret the display of the TPA 200 (***see image***)?**

Both arrows as shown in *Image 1*: No communication between TPA 200 and tyre pressure sensor.

Left arrow is flashing or is active (*see Image 2*): TPA 200 sends signal to tyre pressure sensor.

Right arrow flashes or is active (*see Image 2*): Tyre pressure sensor sends data to TPA 200.

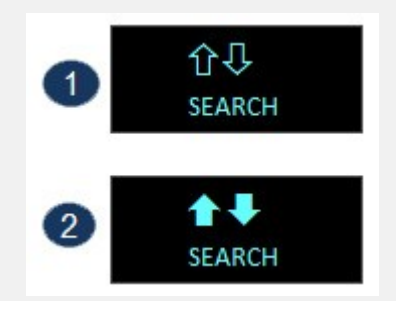

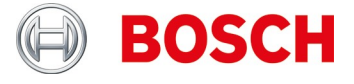

**How do I interpret the display of the TPA 200 (***see image***) when reading (function checking / repair) tyre pressure sensors?**

The selected tyre pressure sensor could not be read.

Possible causes:

- Wrong vehicle model or year of manufacture chosen.
- $\triangleright$  Battery of tyre pressure sensor is flat.
- Vehicle or tyre pressure sensor is not yet supported by TPA 200.

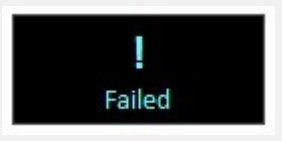

**How do I interpret the display of the TPA 200 (***see image***) with regard to the Sensor Copy function (main menu:** *Program Sensor***) of tyre pressure sensors?**

The selected tyre pressure sensor could not be read.

Possible causes :

- ▶ Battery/transmission power level of tyre pressure sensor too low.
- ▶ Tyre pressure sensor is not yet supported by TPA 200.

We suggest to copy the tyre pressure sensors in the dismounted state.

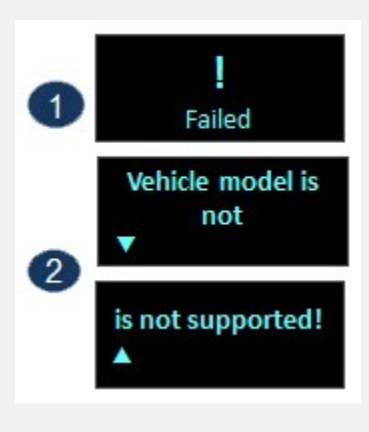

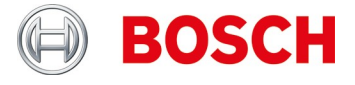

#### **In my 200 TPA, some texts appear to be cut off. Is this an error?**

If the texts with arrows are provided, no.

Then the text can be scrolled using the arrow keys on the TPA 200 to obtain further information (see example).

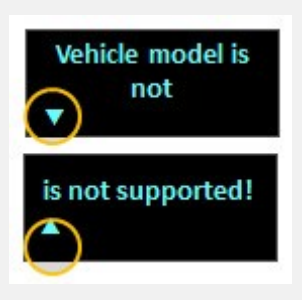

**What does "***Pressure according to position***" in the TPA 200 display mean?**

This function will be used to identify a vehicle of which the specific sensor diagnostics functions are not supported. It is generally only used for US vehicles.

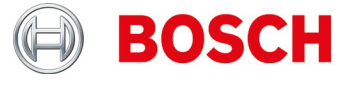

**Why can I not copy data from the tyre pressure sensors in the case of a Mercedes Sprinter or Opel Mokka?**

- 1. Ensure the selection of the correct universal tyre pressure sensor or its variant by means of the TPA 200 vehicle list or TPA Startcenter (since version 1.5.9).
- 2. Start the TPA 200 programming process. Upon request, e.g. of EZ-sensor "Place EZ-sensor in front of TPA" (*see Image 1*) place the appropriate universal tyre pressure sensor in front of the TPA 200 (*see Image 2*) and follow the other steps.

Important :

Ensure that there is a sufficient distance (min. 2 m) between the vehicle and the universal tyre pressure sensor to be programmed.

Ensure that there are no other universal tyre pressure sensors in the vicinity (min. 2 m distance).

Generally it is recommended, in the case of all universal tyre pressure sensors, to carry out the programming in the dismounted state.

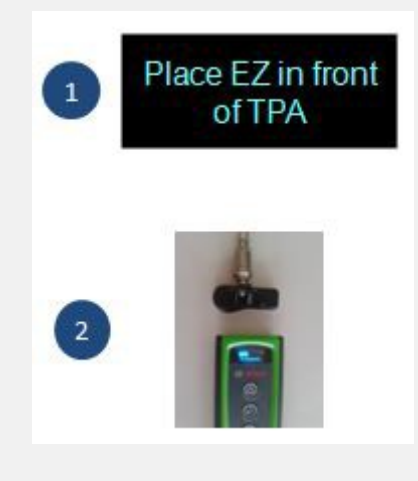

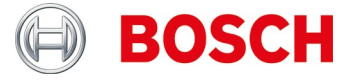

#### **TPA Startcenter**

**I have selected a TPA in the "***TPA Update and Management***" function and get now the note that I should enter a voucher code. How should I do this?**

If expiry date is **> current date**, you do not need to do anything. You can use the refresh function to update the current status via all TPA without the TPA being connected.

If expiry date is **<= current date**, it is strongly recommended to purchase a TPA voucher to get the latest update data for this TPA 200. Afterwards, you can assign the voucher to the specific TPA and, by entering the code, expand the update period by the appropriate period (12, 36, 48 or 54 months).

#### Important:

- ▶ The TPA must always be connected via the USB cable for the update process AND the expiry date must be > current date. Only then will you be guided through the automated update process.
- ▶ The voucher code can also be entered without the presence of the TPA, that means the specific TPA may be e.g. can also be operated in a branch, while administration at headquarters can take place. For this purpose, TPA must be registered on the respective computers.

**How do I register the TPA on two PC systems e.g. Central (management of vouchers / updates) and branch (implementation update to TPA and storage sensor / vehicle data)?**

Install PC-SW on both PC systems (branch and central office) and ensure that there is a functioning internet connection in both locations on these PC systems.

Users (from branch office) and TPA (used in branch office) has to register on the PC system in the central office (email address used in the branch + password).

The user must now once again connect and register his TPA to the PC system in the branch (if necessary, he has to enter his e-mail address, which is used in the branch + password).

**How can I back up the TPA database on the PC or into which directory is the database containing the recorded sensor and vehicle data?**

The database data can be found in "**C: \ ProgramData \ Bosch \ TPA Start Center**".

The recommendation is to copy / complete the complete directory "TPA Startcenter" because there are also the firmware updates (in the "*Updates*" directory).

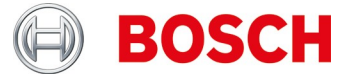

**I want to transmit via the USB connection sensor measurements from the TPA 200 to the TPA Startcenter. The TPA Startcenter reports "***Update period for your TPA has expired***". I do not want to carry out an update extension, but only the measurements transferred. How do I proceed?**

Connect the TPA to the PC via the USB cable and start the TPA Startcenter.

- The TPA Startcenter reports "*On the TPA sensor measurements have been found. Import?* "
- Confirm with "*Yes*".

The measurements are imported.

The TPA Startcenter reports "*Update period for your TPA expires soon*" or "*Update period for your TPA has expired*". Confirm with "*Remind me later*". The message disappears.

**How do I know if my USB port on the PC works or my USB cable is okay?**

The functionality of your USB cable or USB port can be checked as follows:

- 1. Perform sensor measurement \* and save measurement
- 2. Connect TPA via USB cable
- 3. TPA Startcenter must send a message "*Sensor measurements were found on your TPA.*"

\* Sensor measurements can be generated as follows:

- ▶ Call up "Check" and select any vehicle
- If "Front left" is displayed, use the button down to select the function "Repair required"
- $\blacktriangleright$  Repeat for the remaining wheels
- ▶ Store measurement / vehicle data

**The TPA Startcenter has no connection to the Internet or has no access to my registered TPA.**

**What should I do?**

The TPA Startcenter v2.0 software needs special access rights on the Internet, because data is retrieved. You may need to grant your PC administration rights or modify Internet access settings.

**In the main menu of the TPA 200, the menu item "Send all" is not displayed.**

In order to be able to send data via Bluetooth, the Bluetooth function must be active in the TPA 200.

#### Main menu: "**Settings >> General >> Bluetooth >> On**".

**What does the setting "Head" mean?**

This feature can be used to determine whether the headline of the log printout is neutral or is provided with the Bosch logo.

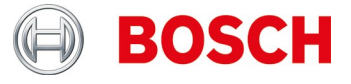

**What Bluetooth driver do I need for the transfer of measurement data?**

The current Microsoft Bluetooth driver must be installed on PC, DCU 100, DCU130 or DCU 220. Toshiba Bluetooth drivers are not supported!

For more information, see the "TPA 200" operating instructions.

**How do I connect TPA 200 with my PC; DCU 100; DCU 130 or DCU 220? How is the Bluetooth connection between the PC and TPA 200 set up?**

- ▶ Ensure that the Microsoft Bluetooth driver is installed.
- ▶ Activate Bluetooth on PC.
- ▶ Open TPA Startcenter.
- ▶ Pair TPA 200 with PC.

For more information, see the "TPA 200" operating instructions.

**What information can be edited in the PC software TPA Startcenter?**

- ▶ Vehicle registration number
- $\blacktriangleright$  Mileage
- $\blacktriangleright$  First registration
- Comments.

**How can I edit log information? E.g. place a tick mark for winter/summer wheel set, address of the customer?**

This feature will be available in a future version of the TPA Startcenter.

**How often are software updates available?**

1 to 3 times per year.

**Is there a list of vehicles that have been added to the software update?**

Yes.

You find the list inside the download section of the web site.

Content of this list is:

- ▶ Supported model / model year
- ▶ Supported TPMS
- ▶ Used sensor relearn procedure (Drive, OBD or stationary)
- ▶ Supported universal sensors

**Can multiple TPMS be cached after copying in order to describe the universal tyre pressure sensors at a later stage?**

This feature will be available in a future version of the TPA Startcenter.

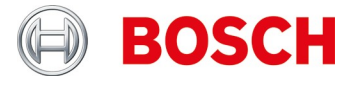

**Do I have to teach all the tyre pressure sensors?**

No.

Many vehicle manufacturers use self-learning systems, i.e. only one drive should be carried out (e.g. 10 km and/or > 10 min).

See also TPA Startcenter under "Vehicle information".

**How can I tell whether a vehicle has a tyre pressure monitoring system (TPMS)?**

You can find specific TPMS information in:

- TPA Startcenter under "Vehicle information" (direct and indirect TPMS).
- ▶ ESI[tronic] 2.0 under "Vehicle info >> Equipment systems".

**My Windows 8 or 8.1 SmartScreen blocks the installation of TPA Startcenter. Error message: "***The computer was protected by Windows***". What should I do?**

Select "More information" in the SmartScreen dialogue window. Select "run anyway" in the screen that then opens.

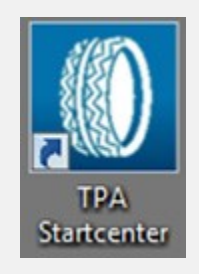

**I cannot update my TPA 200.**

The serial numbers of the update file and the TPA 200 do not match or the update file may have been damaged.

Check whether you have used the correct update file and the correct TPA 200 (read the serial number from the TPA 200 display: "**Settings >> Info**").

Download the update file again.

# TPA Registration

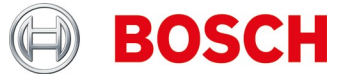

### **TPA Registration**

**I cannot register my TPA 200.**

Ensure that you entered the correct serial number. This can be found in the TPA 200 under: "*Settings >> Info*". Check the serial number you entered for errors. If the serial number has already been registered (accidentally by another user), contact your wholesaler.

**I have registered my TPA 200 with the wrong serial number.**

Contact your wholesaler to unlock the serial number again.